**การแก ้ไข C116** 

 $\mathcal{C}$ 

**รายละเอียด** >> ไม่ระบุการใช้สิทธิ หรือ ไม่ต้องการเบิกชดเชยค่าบริการ **ี แนวทางการแก้ไข** >> ตรวจสอบการบันทึกข้อมูล ให้ระบุการใช้สิทธิเพื่อเบิก ชดเชยค่าบริการ แล้วส่งเข้ามาใหม่

 $\mathbb{A}$ pp=C

 $\sim$   $\sqrt{2}$ 

 $Appp-6$ 

**ตรวจสอบการบันทึกข้อมูลในโปรแกรม ในหน้า F1 >> เป็นการตรวจสอบ ึ ้ ู** เบื้องต้นจากโปรแกรมออฟไลน์ การไม่ระบุการใช้สิทธิ หรือ ไม่ต้องการเบิก $\ell$ ้ ชดเชยค่าบริการ ไม่ต้องบันทึกข้อมูลเพื่อส่งเบิก แต่หากบันทึกผิดต้องแก้ไขเลือก **ใช้สิทธิ์** ให้ถูกต้องก่อนกดบันทึกข้อมูล **กรณีเลือกไม่ใช้สิทธิ์** ได้แค่กรณี e-**ี** appeal เคสเดิมที่เคยผ่าน A แล้ว

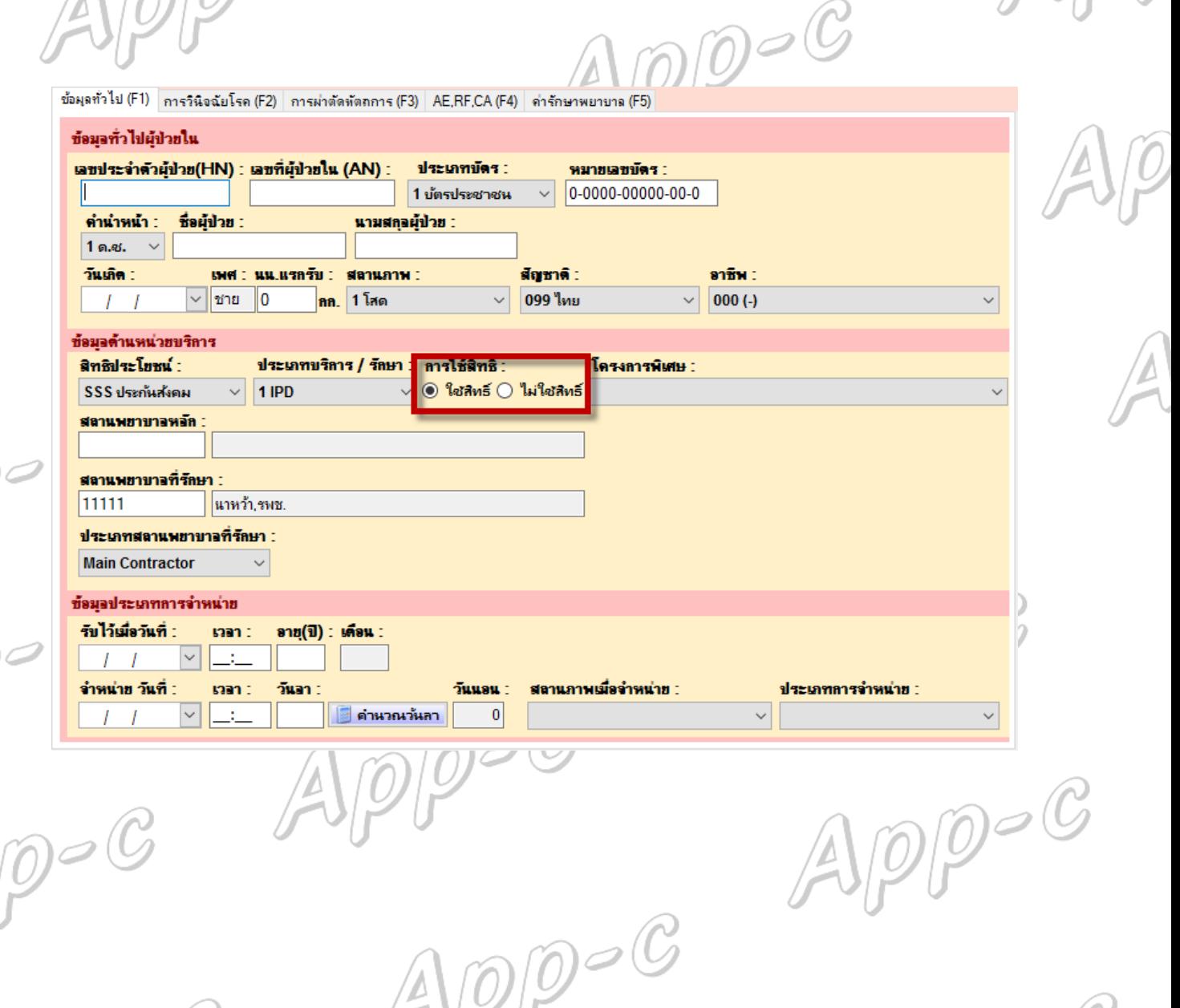